## **UniPicu 2000**

Popis software , návod k použití Apex 2007.02.13

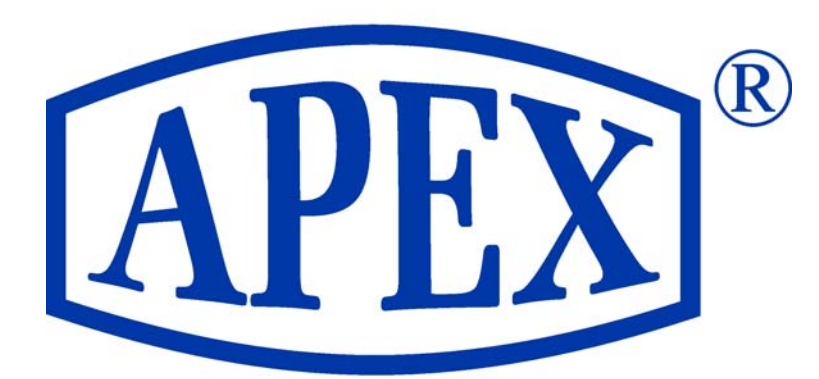

# RADIOKOMUNIKAČNÍ **SYSTÉMY**

 Na ochoze 581, Jesenice 25242 Tel/Fax: 2 410 906 10

### **UniPICU2000**

#### Úvod

UniPicu2000 je program určený k provozu na počítačích s OS Windows 2000/XP a NT kompatibilní. Ke správné funkci programu je potřebný nainstalovaný paralelní port v sytému a správně nainstalovaný driver DlportIO, který je součástí balíku UniPicu2000.

#### Instalace

Na instalačním CD UniPicu2000 je přiložen instalační program DLportIO, nachází se ve složce INSTALL. Pro správné zavedení driverů **je nutné být** 

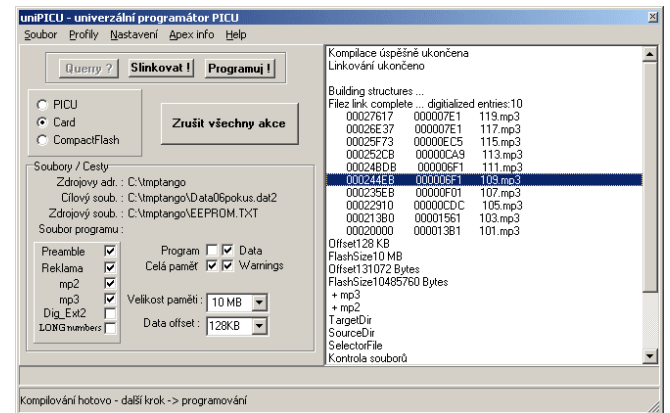

**přihlášen ve Windows 2000 jako administrátor**. Po instalaci driverů, nakopírujte celý adresář UniPicu2000 na svůj pevný disk, je uplně jedno kam.

 Součástí UniPicu2000 jsou i soubory profilů (\*.pfl), které obsahují základní nastavení UniPicu pro různé typy digitálních hlásičů.

#### Historie

Program UniPICU prošel již řadou změn a s každou další verzí stupňoval svoji složitost. S příchodem ICU08, bylo nutné některé postupy zcela zautomatizovat a vznikly profily hlásičů a profily programů pro hlásiče.

#### Základní pojmy

PICU – je el.zařízení pro přenos dat z PC do hlásiče. Po naplnění z PC přenáší svůj obsah do paměti hlásiče. Může obsahovat data i program pro hlásič.

PCMCIA karta – je el.zařízení pro uchovávání a transport dat.

Obsah hlásiče – je datová struktura, kterou program vytváří na disku a která bude později přenesena do PICU nebo na PCMCIA kartu.

#### Rozložení ovládacích prvků

Okno programu je rozděleno do několika funkčních částí. Obsahuje menu, funkční tlačítka, report o běhu programu a sekci s nastavením.

#### Report

Program dává uživateli informace o průběhu procesů. V pravé části okna je bílá oblast, kde jednotlivé subprocesy vypisují informace o průběhu činnosti. Vypisují se parametry pro kontrolu správnosti, vypisují se jména souborů, jež jsou přidávána k právě sestavovanému obsahu hlásiče a vypisují se případné chyby, či tipy pro uživatele. Reportem se dá listovat a při kliknutí pravým tlačítkem se zobrazí volba "Clear", kterou je možno Report vymazat. Report se ukládá také na disk do souboru "unipicu.log".

Druhou částí reportu je stavový řádek na spodním okraji okna, kde se vypisují jen ty nejdůležitější hlášení o úspěšnosti, či chybách procesů.

#### Sekce s nastavením

Sekce s nastavením obsahuje celou řadu ovládacích prvků. Těmi nejdůležitějšími jsou "cesty" k zdrojovým souborům.

**Zdrojový adr.** – zde je třeba zvolit cestu k digitalizovaným hlášením(mp2/mp3). Dvojkliknutím na text "Zdrojový adr." se zobrazí okno pro výběr adresáře.

**Cílový soub. –** zde je třeba zvolit umístění a jméno souboru, do kterého se bude ukládat sestavovaný obsah hlásiče. Záleží na uživateli, kde chce tento soubor mít i jak

se bude jmenovat. Dvojkliknutím na text "Cílový soub." se zobrazí okno pro výběr cílového souboru. Můžete zvolit už existující soubor.

**Zdrojový soub.** – zde je třeba zvolit soubor, který obsahuje popis obsahu hlásiče. Jedná se o soubor se seznamem zastávek, hlášení a složených hlášení. Dvojkliknutím na text "Zdrojový soub." se zobrazí okno pro výběr zdrojového souboru. Popis tvorby zdrojového souboru je na konci manuálu.

Další skupinou uživatelských ovládacích prvků jsou možnosti :.. Program, Data, Celá paměť,Velikost paměti"

**Data –** Přepínač , který určuje, že obsah hlásiče bude obsahovat data. To znamená, že se zpracuje zdrojový soubor a k obsahu se přilinkují digitalizované hlášky.

**Program –** Přepínač , který určuje, zda se k obsahu hlásiče přilinkuje i program tzv. "command". Po zaškrtnutí tohoto přepínače se zobrazí okno pro výběr programu. Tato volba je poněkud složitější a vrátíme se k ní dále v textu.

**Velikost paměti –** zvolením příslušné velikosti paměti se eliminuje riziko sestavení obsahu hlásiče, který by byl větší, než je paměť hlásiče. Jestliže je sestavený obsah hlásiče větší, než je zvoleno v této volbě, linkování skončí chybou. Nastavení velikosti se provádí nahráním profilu příslušného typu hlásiče. Např. ICU06 má paměť 2MB, ICU07 má 6MB a ICU08 může mít paměť v rozmezí 6 – 32MB. Volení velikosti paměti je vhodné pouze pro ICU08, kde velikost paměti záleží na každém jednotlivém zařízení.

**Celá paměť –** Přepínač, který určuje, zda se při programování hlásiče bude přehrávat celý obsah , nebo jen změněné/nové informace. Tato možnost bude nově implementována v ICU08.

**Data ofset –** Nastaví se velikost offsetu dat v sestavovaném obsahu hlásiče. Tato volba se aktualizuje výběrem profilu. Neautorizovanou změnou tohoto nastavení může dojít k nesprávné funkci zařízení.

Zbylé ovládací prvky jsou sice uživateli přístupné, ale neodborné změny mohou vést k nefunkčnosti systému. Správnou konfiguraci programu zajišťují tzv. profily.

**Preamble** – Určuje, zda se bude do přilinkovávaných hlášení ve formátu mp2 přidávat ještě tzv.preamble. U ICU08 je tato volba nadbytečná, protože mpegovský čip již nepotřebuje preambli a umí si s daty ve formátu mp2 poradit sám.

**Reklama** – Tato volba je zde připravena pro budoucí nároky dopravního podniku na implementaci reklamy do hlásičů. Zvolením této volby se na výsledku nic nezmění.

**MP2 / MP3** – tyto volby určují, jaký typ souboru se bude upřednostňovat při sestavování obsahu hlásiče. Starší typy ICU (06,07) přehrávají pouze mp2. Nový ICU08 umí přehrát MP2 i MP3. Při sestavování se unipicu rozhodne který soubor použít. Jestliže je zaškrtnuta pouze volba MP2, použijí se soubory s příponou MP2. Jestliže je zašktnuta volba MP3, upřednostní se soubory s příponou MP3 a v případě, že takový soubor neexistuje, použije se soubor stejného jména s příponou MP2.

**Dig\_ext2** – Tato volba je určuje, zda se bude do obsahu hlásiče přidávat vícebytová informace o obsahu , je nezbytná pro obsahy větší než 16MB a plně ji využívá až ICU08.

**Long\_numbers** – Tato volba zcela mění způsob zpracování dat a je určena pouze pro variantu hlásiče, který podporuje vícemístné číslování zastávek (až 6-ti místné 999 999).

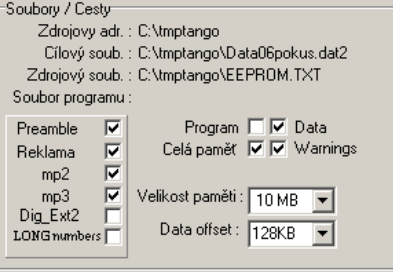

#### Profily

Profil je sada parametrů pro nastavení programu unipicu. Profily jsou po instalaci uloženy ve stejném adresáři jako unipicu, ale mohou se vyskytovat i jinde. Soubor profilu má příponu **pfl**, a obsahuje informace o parametrech uvedeného zařízení. Soubory profilů jsou součástí instalace programu unipicu. Pro zvolení profilu, klikněte na menu – položku Profily – Load profile. Zobrazí se okno pro výběr profilu. Zvolte příslušný profil a stiskněte OK. Jestliže byl zvolen platný profil, budou v okně unipicu aktualizovány volby pro nastavení parametrů – mp2/mp3, preamble, reklama, dig\_ext2, velikost paměti a offset.

Profil je základní nastavení parametrů pro linkování. Veškeré změny provedené v parametrech unipicu nemohou v žádném případě narušit soubory profilů, a veškeré změny jsou dočasného charakteru, tj. že při příštím výběru profilu, se všechny nastaví implicitně správně.

#### Přilinkování programu

Po zaškrtnutí políčka "Program" se zobrazí okno pro výběr souboru programu. Máme dvě možnosti. Buď zvolíme soubor s příponou BIN a unipicu "odhadne" parametry pro umístění tohoto souboru v paměti hlásiče, nebo vybereme soubor s příponou PIN ve kterém je popis programu pro hlásič. Se souborem PIN, který obsahuje pouze informace o programu je distribuován i soubor s vlastním programem, na který, soubor PIN "ukazuje". Přilinkovat program není nutné vždy, ale jen v případě změny verze programu hlásiče. Navíc, jestliže verze programu v hlásiči bude stejná nebo vyšší, než je právě přilinkovaný program, bude ho hlásič ignorovat. Jedině v případě zaškrtnutí položky "Celá paměť" se naplní paměť hlásiče zcela, i když je původní verze programu v hlásiči vyšší.

#### Sekce ovládání proramu

PICU / Card / CF - Je možné zaškrtnout pouze jednu volbu. Tato volba určuje, které zařízení pro programování ICU je připojeno. Programování se děje pomocí PCMCIA karty a unipicu očekává na paralením portu programátor karet "PROG2", nebo se programuje pomocí PICU, též připojeného na paralelní port, popř. pomocí CF připojené přes čtečku karet. Nastavení paralelního portu se provádí

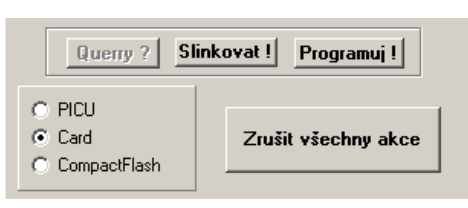

v menu – Nastavení, vybere se adresa portu(viz. system manager).

Programování pomocí karty – Nejdříve je třeba slinkovat obsah hlásiče, provede se kliknutím na tlačítko "Slinkuj!". Po úspěšném linkování je možno obsah hlásiče, který se nachází na disku, přenést do karty. Nejdříve se přesvědčete, zda je programátor karet řádně připojen a resetujte ho pomocí červeného tlačítka. POZOR! Je nutné před každým programováním resetovat programátor karet, jinak nebude úspěch celého procesu jistý. Pro zahájení procesu přenášení dat na kartu klikněte na tlačítko "Programuj!". V okně reportů se budou zobrazovat hlášení o průběhu programování. V případě, že programování proběhne úspěšně, zobrazí se okno s hlášením "Programování OK". Dojde-li během programování k chybě, příčiny nezdaru se vypíší v okně reportů. Po odstranění závad je možné spustit programování karty bez opětovného linkování, protože obsah hlásiče už je sestaven a nachází se na disku v souboru, který uživatel zvolil jako "*Cílový soub.* "(viz. Sekce nastavení).

Programování pomocí PICU – Nejdříve je třeba sestavit obsah hlásiče kliknutím na tlačítko "Slinkovat!". Poté je třeba ověřit, zda je PICU správně připojen, to se provede kliknutím na tlačítko "Querry ?". Jestliže test na přítomnost PICU proběhne ok, stane se tlačítko "Programuj!" stisknutelným(přestane být šedivé). Kliknutím na tlačítko "Programuj!" se spustí programování PICU. Jestliže programování proběhne bez chyb, zobrazí se hlášení "Programování OK", v případě nedokončeného nebo přerušeného přenosu dat se v sekci reportů zobrazí důvod, proč se tak stalo.

Programování pomocí CF – K programování CF je potřeba zapojit a zprovoznit čtečku CF karet, určenou kartu naformátovat a umístit rozpoznávací soubor ( viz specifikace ICU10). UniPicu nejprve kartu rozpozná a smaže a pak nakopíruje zvukové nahrávky a datové struktury dle specifikace zvolené varianty ICU.

**Tlačítko "Zruš všechny akce" –** Stisknutím tohoto tlačítka se přeruší všechny činnosti , linkování i programování.

#### Dodatek

Žádná uživatelská akce **nemůže** poškodit uniPICU, ani žádné další používané el.zařízení.

Unipicu si ukládá nastavení z předchozího spuštění programu. Pokud si nejste jisti nastavením, použijte nastavení z profilů.

Během linkování nebo programování je možné okno minimalizovat kliknutím na program na liště Windows. Také je možno pracovat s jinými programy, zatímco unipicu linkuje nebo programuje. POZOR! Při programování může při velkém zatížení systému dojít k chybám, nebo radikálnímu zpomalení právě probíhající akce, "zamrznutí" GUID(graphical user interface). Díky široké škále hw pro osobní počítače se může stát, že některé součásti systému nebudou reagovat úplně dle specifikace. Postup instalace při winXP je stejný jako pro win2000.

#### XAprog

 Program XAprog může rozšírit možnosti UniPicu. Data sestavená programem UniPicu je možné přenést na jiné místo a tam pomocí XAprogu přenést na kartu.

#### Pravidla pro tvorbu zdrojového souboru.

Popis obsahu pamětí digitálního hlásiče (resp. pokyny pro linkování obsahu pamětí programátoru) je obsahem zdrojového souboru. Soubor se skládá z hlavičky a tří oddílů a jeho tvorba má pevná pravidla. Soubor lze generovat a editovat v textových editorech typu NOTEPAD, WORDPAD nebo WORD ale **pouze jako prostý textový soubor !!!** Název i přípona souboru moho být z hlediska programu UniPICU libovolné, ale pro snadnou asociaci s textovými editory je dobré zachovat příponu TXT.

Komentář (na který program nereaguje) musí začínat středníkem nebo mezerou nebo je uzavřen do složených závorek. Pozor na nadbytečné mezery na konci řádku a na prázdné řádky.

Pro syntaxi souboru platí:

- v záhlaví je na prvním řádku poslední dvojčíslí roku vzniku dat, pro rok 2004 Y04
- na druhém řádku je trojčíslí verze souboru, např. pro druhou verzi V002

Pozn. 1: Číslo verze a rok pořízení dat v hlásiči slouží k identifikaci obsahu hlásiče. Po každém zapnutí se u ICU 06/07 na několik sekund zobrazí na displeji hlásiče nejprve číslo verze a pak poslední dvojčíslí roku vzniku obsahu.

• v prvním oddíle pojmenovaném jednoprvková hlášení – Hxxx - jsou uvedeny názvy všech standardních hlášení, ke kterým chceme mít přístup přímo pod jejich číslem. Pokud hlášení slouží jen pro skládání složených hlášení, tak nemusí být v souboru uvedeno. Dále následuje soupis označení číslovek (může být i za složenými hlášeními)

• v druhém oddíle jsou specifikována nepovinná složená hlášení – SHxxx - , ta mohou obsahovat jeden nebo více názvů jednoprvkových hlášení oddělených čárkou. Definice za dvojtečkou jsou přímo názvy jednoprvkových hlášení, číslo před dvojtečkou je číslo přístupu ze strany palubního počítače ( pod tímto číslem je hlásičem reprodukována vcelku sekvence popsaná za dvojtečkou). Pokud je název jednoprvkového hlášení uveden v prvním oddíle a v druhém také, ale pod jiným číslem, je hlášení přístupné ze strany počítač pod oběma čísly (častý způsob pro přečíslování hlášení).

• ve třetím oddíle zastávky je soubor číselných označení všech zastávek, které má hlásič obsahovat (ať jsou nebo nejsou palubním počítačem využívány). Zastávky mohou být doplněny atributy, např. P značí centrální přestupní zastávku, Z(xx) zastávku na znamení po specifikované hodině a MA, MB, MC přestup na metro A,B a C. Podle atributů hlásič sám doprovodí vyhlášení zastávky doplňkovým hlášením pokud je to požadováno, tj. pokud je upraven program v procesoru hlásiče. Zápis ekvivalence, např. 115=74, se použije tehdy, pokud je stejnému jménu zastávky přiřazeno více čísel zastávek (nejprve deklaruji první číslo výskytu – např. 74, pak teprve následuje v libovolném místě souboru případná ekvivalence např. 115=74). Při změně obsahu je vhodné současně změnit i číslo verze obsahu hlásiče, popř. i koncové dvojčíslí roku změny.

Příklad výpisu souboru:

Y04 V001

 Soubor hlaseni, obsluhovany hlasicem MPEG ----------------------------------------------- {Elektrické drahy Praha,8.11.2003, Vojtech} { Poznamka k syntaxi - komentare musi zacinat na 1 miste zavorkou "{" , nebo mezerou, prazdny radek se nesmi vyskytovat} { 1) - nejprve jsou jednoslovna hlaseni - definice jsou primo nazvy souboru} H0 H220 H221 .

. H268

H269

{ 2) - pak nasleduji slozena hlaseni, ta mohou obsahovat jiz definovana jednoslovna hlaseni (pak jsou v TABDIG opakovany pouze parametry souboru), nebo take ne (pak jsou soubory prilinkovany), definice za dvojteckou jsou primo nazvy souboru, cislo pred dvojteckou jsou cisla pristupna ze strany palubniho pocitace} SH1:H240

SH2:H255 SH5:H252 SH7:H235,H237

. SH262:H263,H264,H265 {} C0

C1

.

. .

C900

{ 3) - nasleduji zastavky s atributy (pripadne s ekvivalenty) seznam atributu: MA MB  $MC$  = metro Z(xx) = zastavka na znameni P = prestupni zastavka {}

1 2 3,Z(20) 4 5,P 6 . . 195

115=74